## **LED IP** Setup Instructions

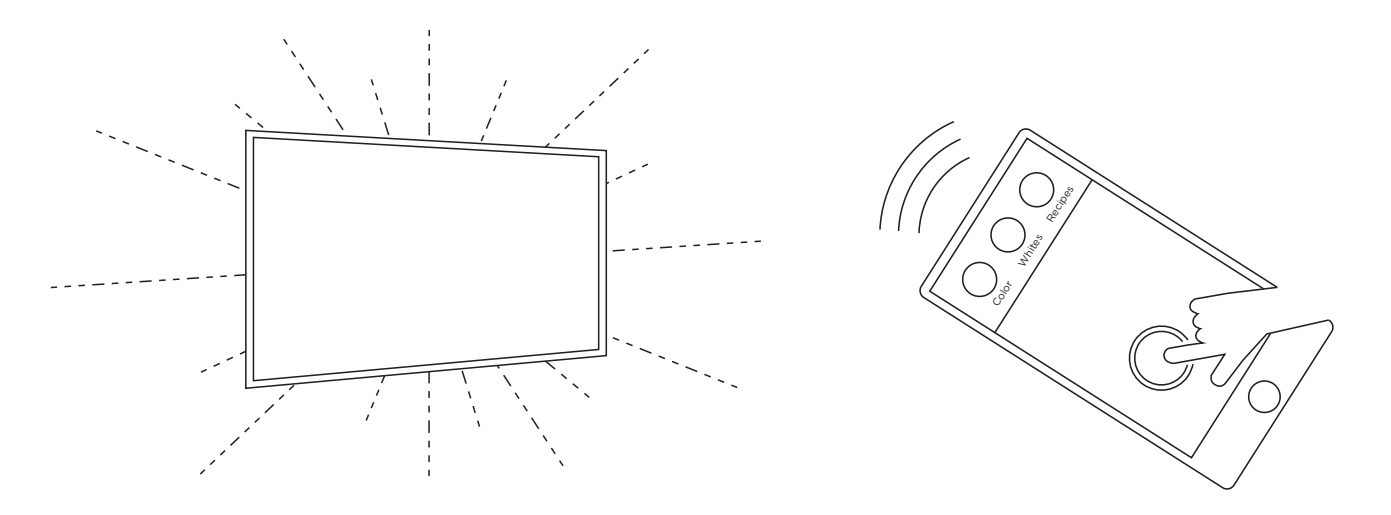

## Initial Set up

Before attempting to connect your LED IP to Phillips Hue, ensure that the Hue Bridge is powered on and connected to the local Wi-Fi® network.

- 1. Begin by connecting the power supply to an electrical outlet. After a few seconds, the LEDs should power on to a white color.
- 2. Open the Phillips Hue app on your smart device, and navigate to "Light setup" in the settings tab.
- 3. Press the "plus" button in the lower right-hand corner, then press "Search".
- 4. It can take several seconds to connect. Once connected, the LEDs will light green.
- 5. The LED IP will appear in the Phillips Hue app as "Extended Color light 1" and "Dimmable light 1". Only use "Extended Color Light 1" to control the LED's. "Dimmable Light 1" should be deleted.
- 6. After the LED IP is connected, it can be renamed and used like any Hue lamp.

## **Reset** (Required to connect to a different Phillips Hue)

- 1. Begin with the LED IP powered on
- 2. Turn off for a minimum of 2 seconds
- 3. Turn on and wait for LEDs to light
- 4. Repeat the off/on procedure a total of four times
- 5. At this point the LEDs will begin blinking for 10 seconds.
- 6. Once the LEDs stop blinking, repeat the off/on procedure two more times
- 7. At this point the LED IP will reset. Once complete, the LEDs will light a white color

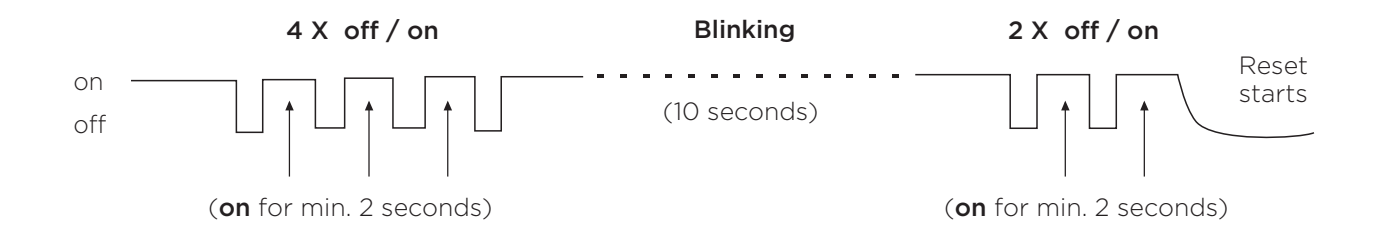